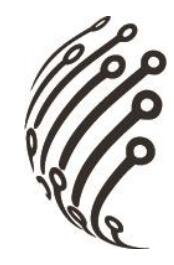

# **Руководство по эксплуатации IP камеры АйТек ПРО**

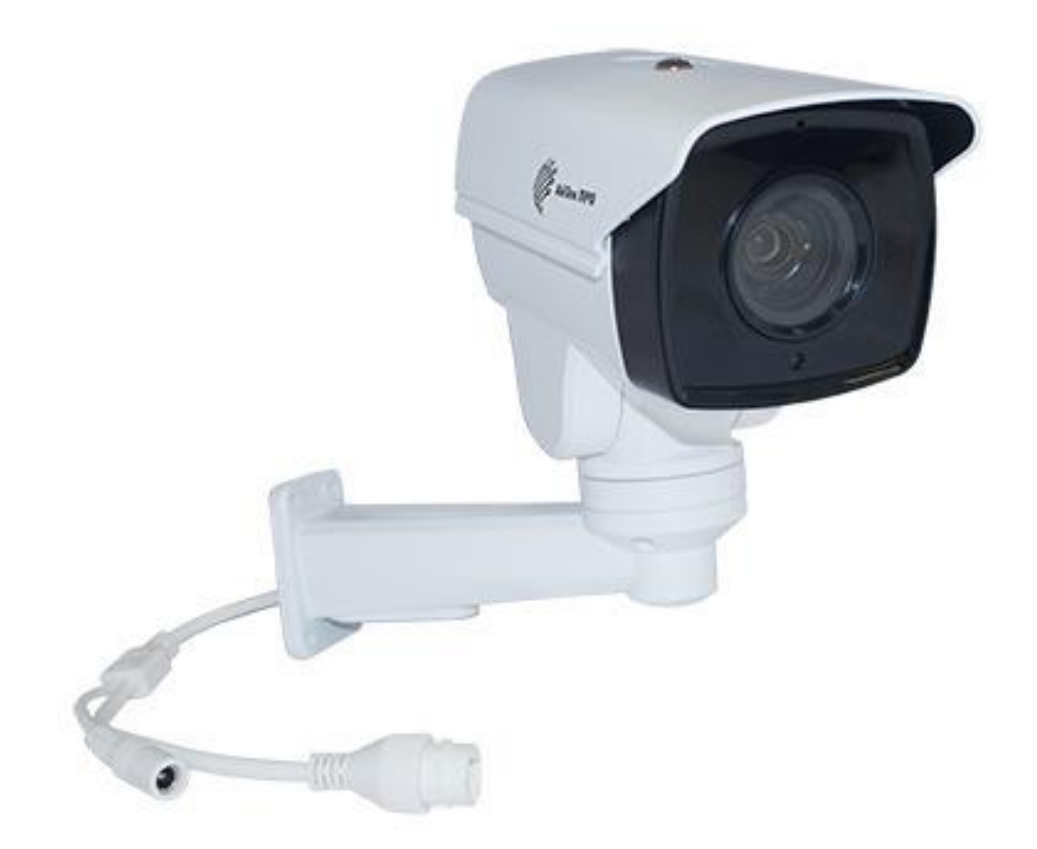

# **IPh-OPZ 10x 5Mp SH**

www.itech-cctv.ru

**Благодарим Вас за приобретение IP камеры марки АйТек ПРО! Рекомендуем Вам перед началом работы с устройством ознакомиться с руководством и тщательно следовать всем правилам и предписаниям.**

#### **МЕРЫ ПРЕДОСТОРОЖНОСТИ**

**Внимание!** 

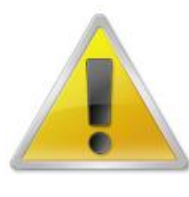

**Во избежание попадания влаги, разъемы камер обязательно должны монтироваться в герметичную коробку!** 

**1.** Внимательно прочитайте данное руководство по эксплуатации до монтажа и использования устройства.

**2.** При работе с устройством соблюдайте основные меры безопасности использования электрооборудования и эксплуатации электронных приборов.

**3.** Устройство должно работать только от того источника питания, который указан в спецификации (раздел Технические характеристики).

**4.** Не подвергайте устройство сильным вибрациям.

**5.** Техническое обслуживание должно проводиться только квалифицированным персоналом, запрещается самостоятельно разбирать видеокамеру

**6.** При возникновении неполадок с видеокамерой, пожалуйста, обращайтесь к поставщику охранных услуг или в торговое предприятие, где было приобретено оборудование. **Раздел с гарантийными условиями расположен в паспорте на данное устройство.**

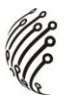

#### **ЗАЗЕМЛЕНИЕ КАМЕРЫ**

При использовании технологии PoE, камеру необходимо заземлить.

Заземление камеры проводить до подключения питания PoE.

Заземление производить с помощью крепежных болтов основания камеры.

Заземление необходимо выполнять изолированным многожильным проводом.

Устройство заземления и сечение заземляющего провода должны соответствовать требованиями ПУЭ.

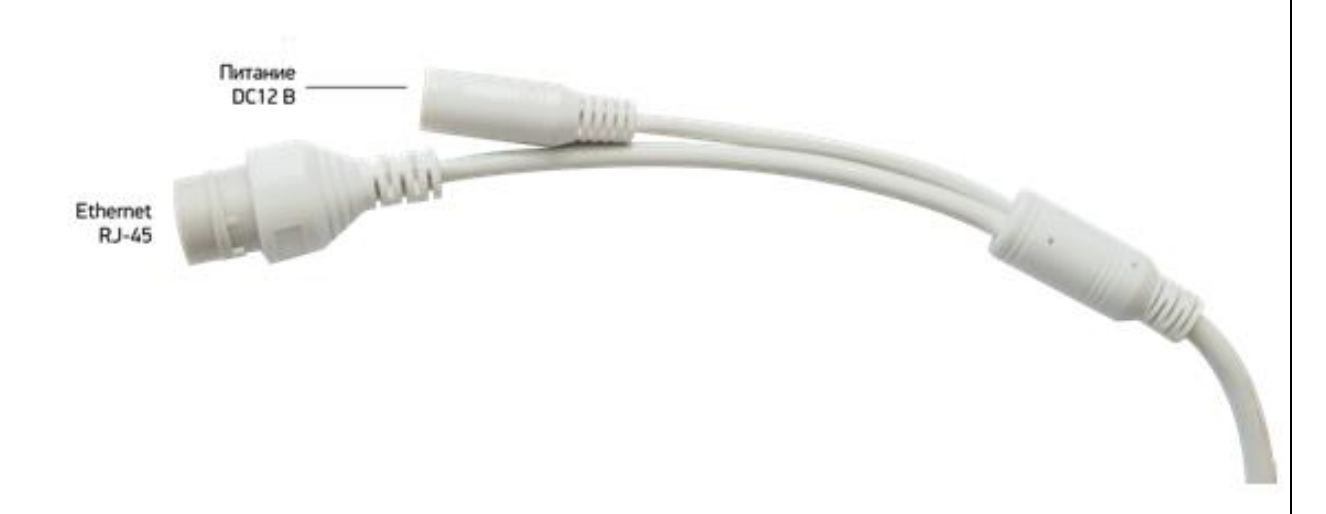

#### **РАЗЪЕМЫ**

### **ПОДКЛЮЧЕНИЕ И НАСТРОЙКА КАМЕРЫ**

**1.** Подсоедините IP камеру к компьютеру или сети с помощью Ethernet-кабеля.

**2.** Для поиска камеры в сети и изменения сетевого адреса используйте программу "EasyTool".

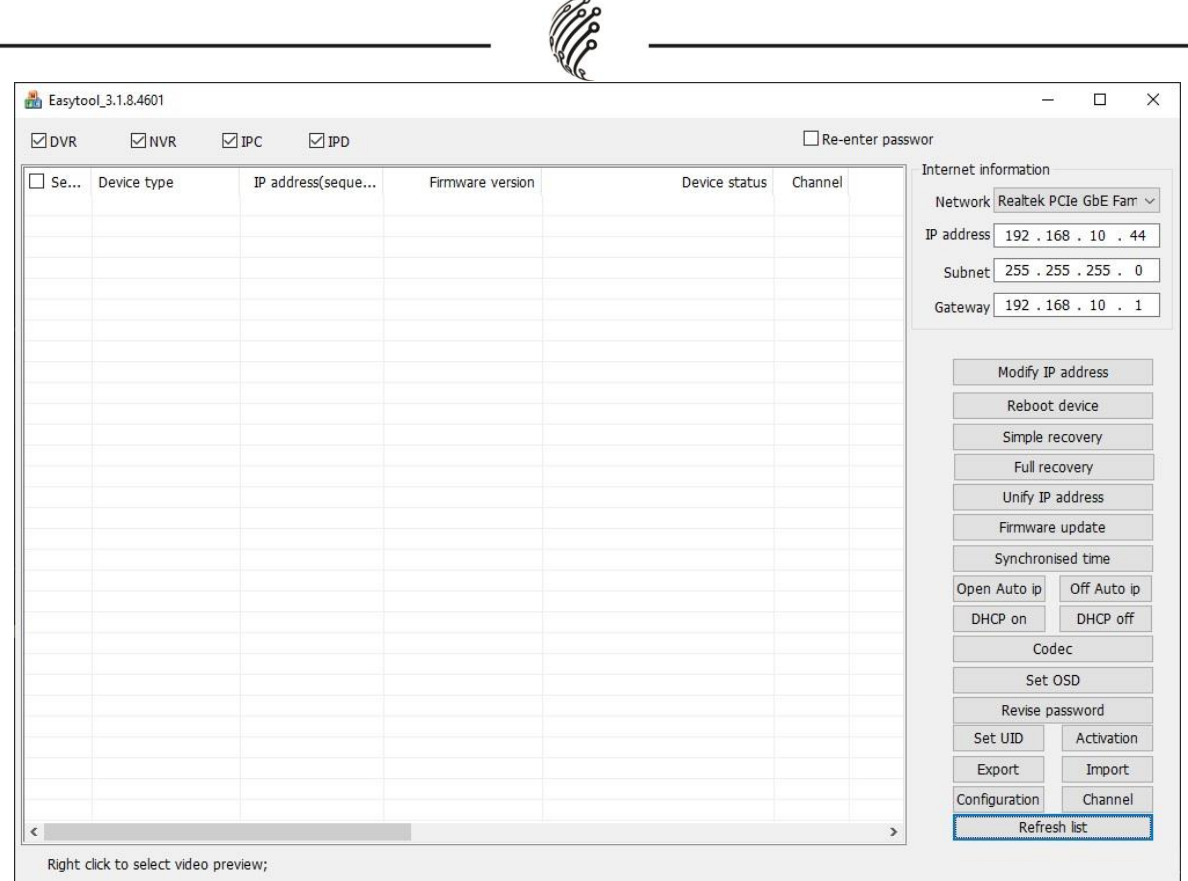

**По умолчанию** на камере установлены следующие настройки:

- − IP адрес по умолчанию: DHCP
- − Web порт: **80**
- − Onvif порт: **80**
- − RTSP порт: **554**
- − RTSP URL:

rtsp://IP:Port/live/0/MAIN - 1 поток

rtsp:// IP:Port/live/0/SUB - 2 поток

**3.** Для просмотра и записи видео изображения с камер используйте программное обеспечение EasyVMS.

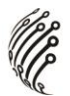

## **КНОПКА СБРОСА И СЛОТ ДЛЯ SD КАРТЫ**

В комплекте с камерой есть ключик для снятия защитной панели Рис. 1

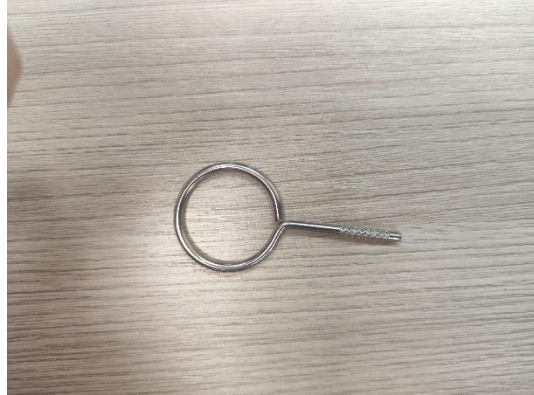

Рис.1

Вставить его в отверстие панели до упора, потянуть на себя и панель открепится. Рис. 2

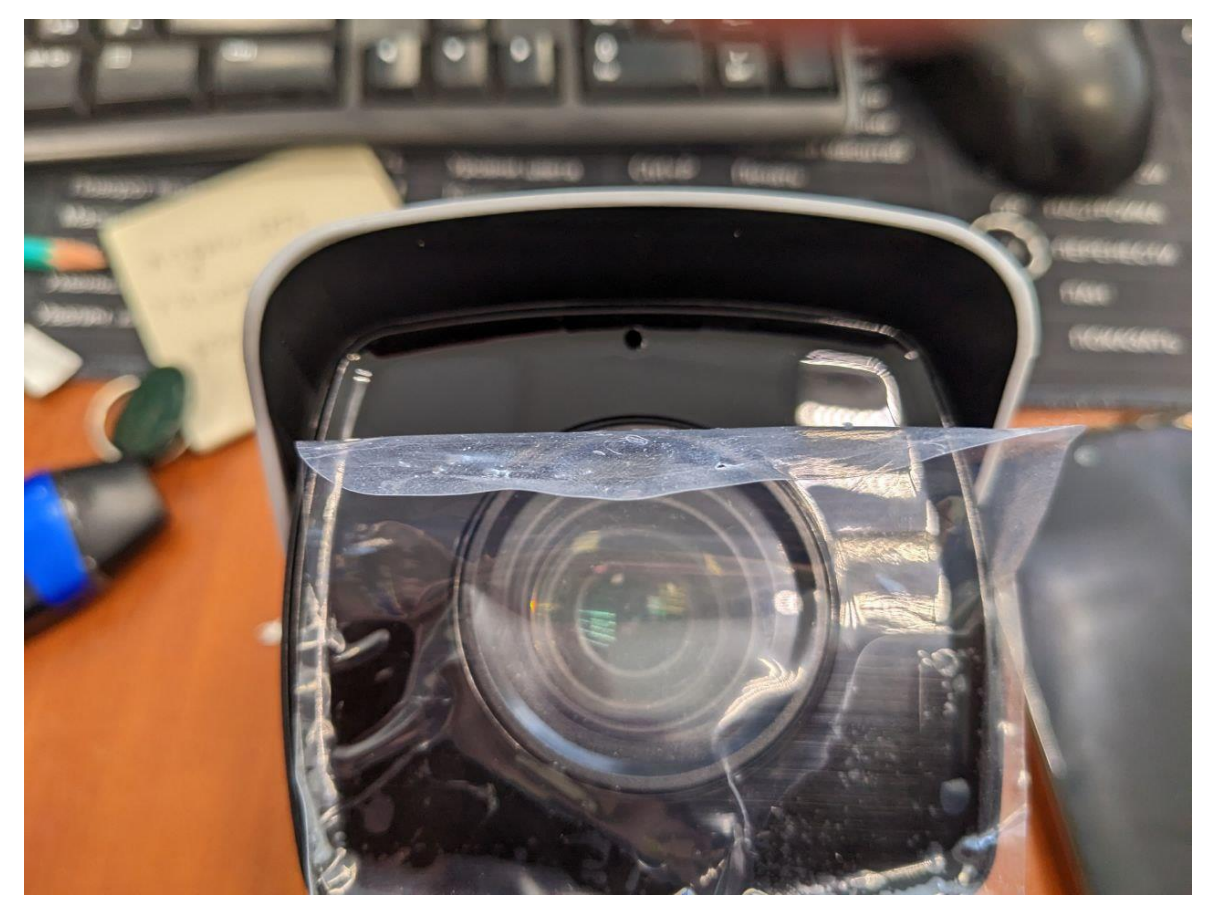

Рис.2

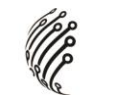

Выкрутить 4 винта. Рис. 3

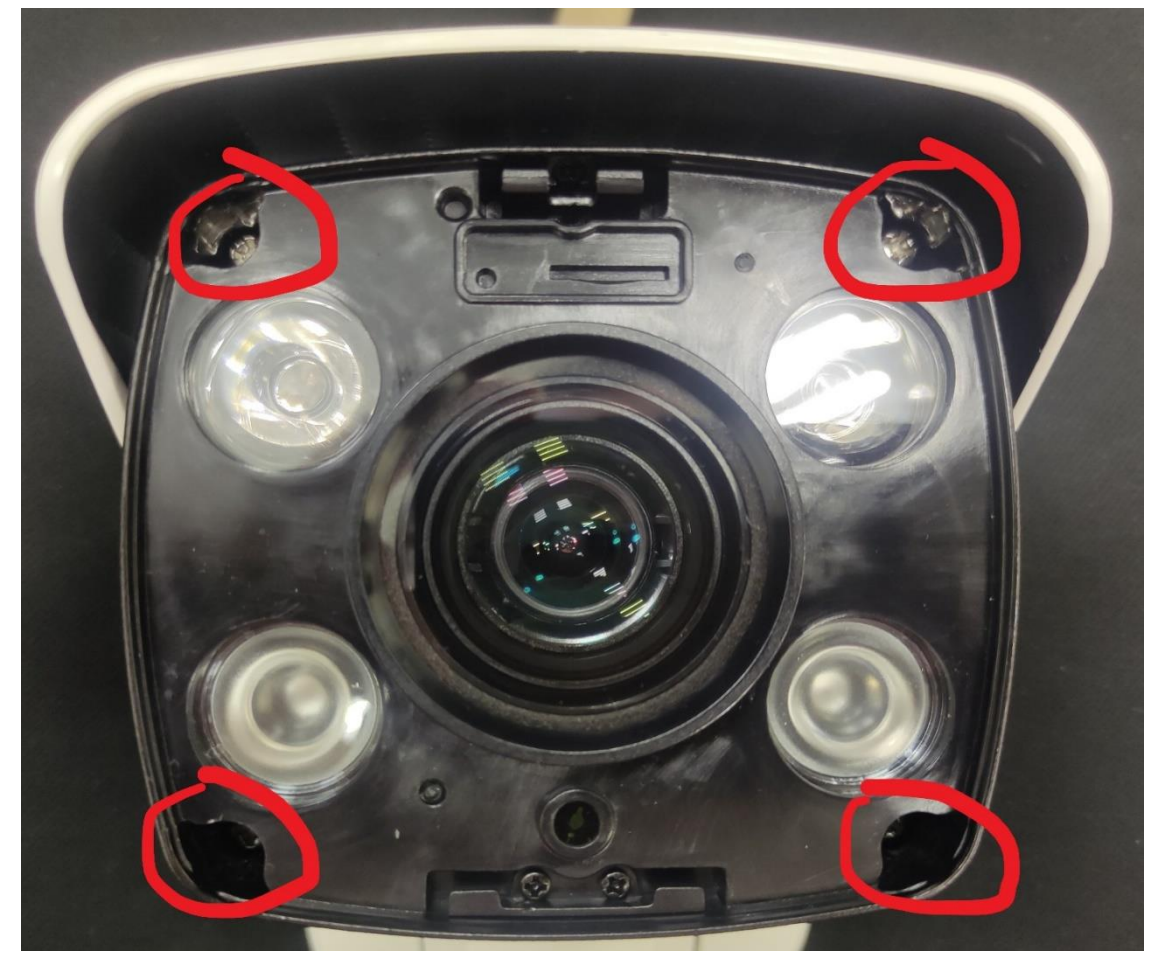

Рис.3

При подключенном питании зажать кнопку под номером **1** на 10 секунд. Рис.4. Камера перезагрузится, произойдёт сброс на заводские настройки. По умолчанию на камере включено получение ip автоматически от роутера, если на нем включен DHCP сервер. Если сеть без DHCP, то адрес по умолчанию 192.168.1.11, имя пользователя admin, пароль 123456. Слот для SD карты под номером **2**.

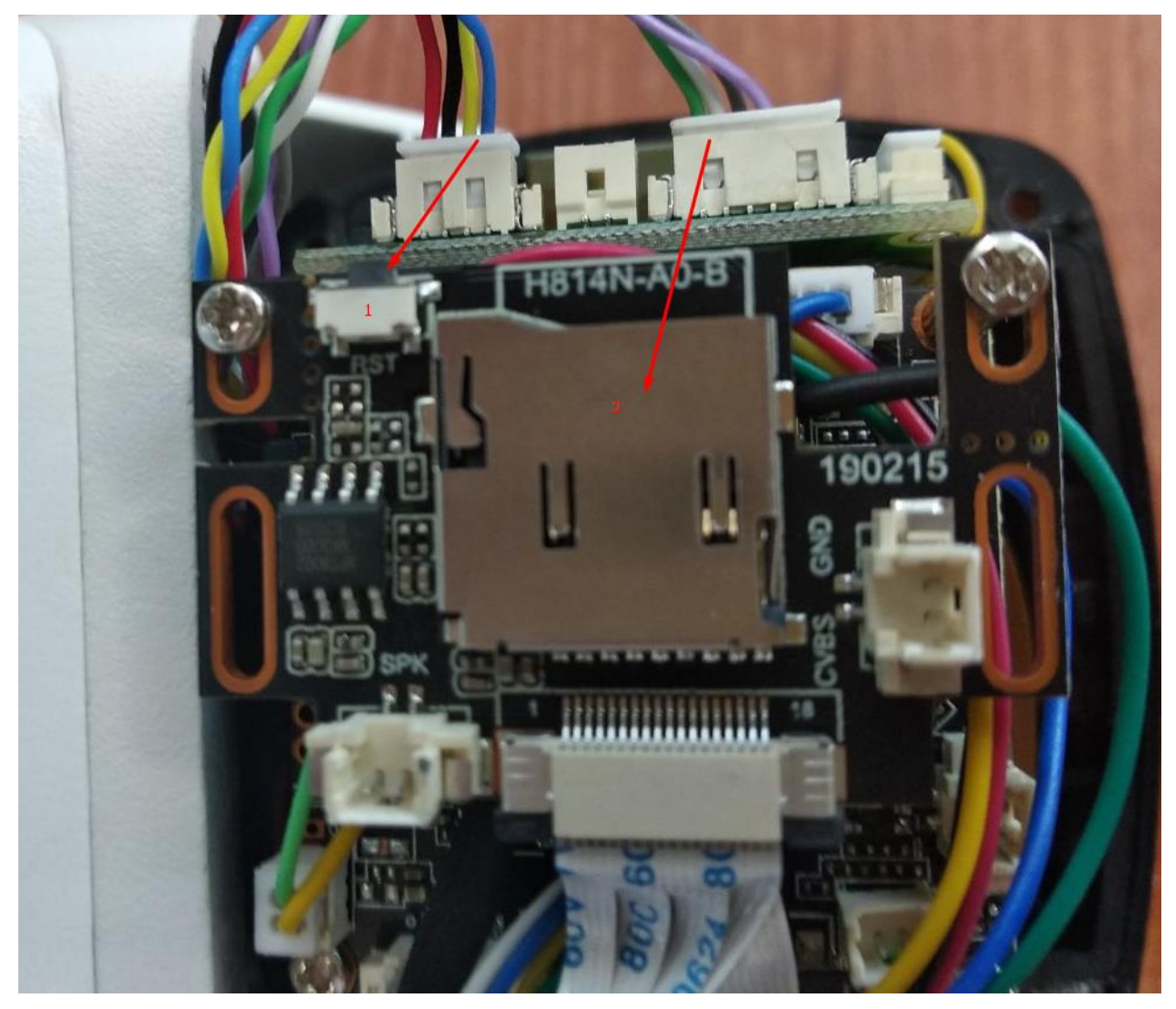

Рис.4

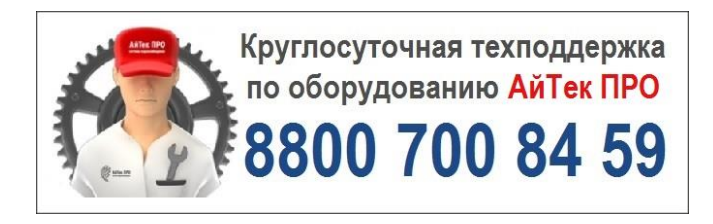